## **Secure Path**

# **Secure Path** リリースノート

v 1.10.0

**NO**  $\overline{C}$  $\overline{\mathbf{S}}$ 

Confidential - Copyright © Mobilus Corporation 1

## リリース内容

**1**

**2**

**3**

Release contents

### **[**機能改善**]**フォーム入力情報を表示する「入力情報閲覧」画面 の**UI**改善

**[**機能改善**]MOBI AGENT**のオペレーター画面での**Secure Path** 情報の表示を「右ペイン」に移動

**[**機能改善**]MOBI AGENT**の**Web**小窓で**Secure Path**のを表示 する際に**Web**小窓と同じブラウザタブで開くように改善

#### **[**機能改善**]**フォーム入力情報を表示する「入力情報閲覧」画面の**UI**改善  $\bigcap$

オペレーターがよりスムーズに入力情報を確認できるようにレイアウトの改善と入力済み項目のみを表示する 絞り込み機能を追加しました。

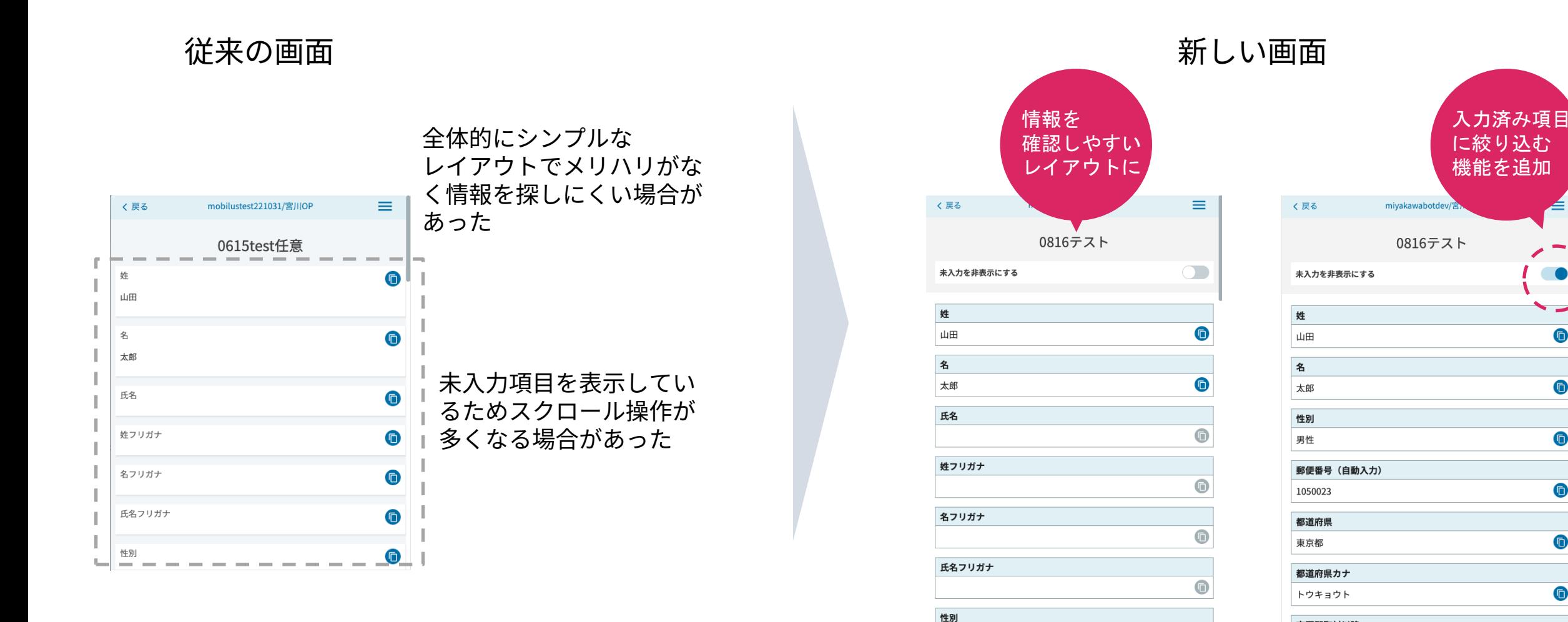

市区郡町村以降

 $\bullet$ 

 $\bullet$ 

 $\bullet$ 

 $\bullet$ 

 $\bullet$ 

リリース内容

**1**

**2**

**3**

Release contents

**[**機能改善**]**フォーム入力情報を表示する「入力情報閲覧」画面 の**UI**改善

## **[**機能改善**]MOBI AGENT**のオペレーター画面での**Secure Path** 情報の表示を「右ペイン」に移動

**[**機能改善**]MOBI AGENT**の**Web**小窓で**Secure Path**のを表示 する際に**Web**小窓と同じブラウザタブで開くように改善

#### **[**機能改善**]MOBI AGENT**のオペレーター画面での**Secure Path**情報の表示を  $\Rightarrow$  $MO \rightarrow$ ILUS 「右ペイン」に移動

従来、**MOBI AGENT**オペレーター画面ではモーダル**(**ポップアップ表示**)**で都度**Secure Path**の操作画面を呼び 出していましたが、右ペイン**(**画面右側表示**)**の「**Secure Path**」タブに表示を移動しました。 これにより応対履歴と**Secure Path**での取得情報を並べて表示することが可能になり、情報一覧性が向上します。

従来の画面 ユーザーログイン  $0.17:28,00$ 

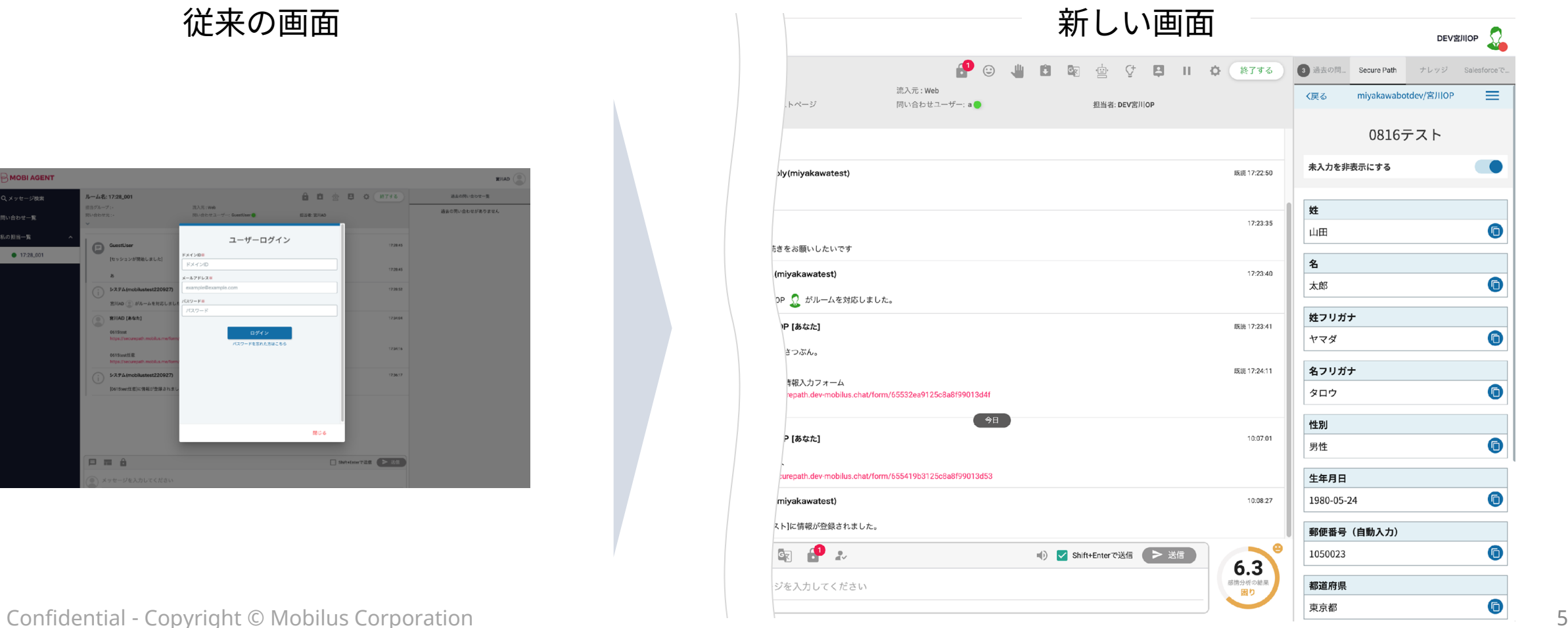

リリース内容

**1**

**2**

**3**

Release contents

**[**機能改善**]**フォーム入力情報を表示する「入力情報閲覧」画面 の**UI**改善

**[**機能改善**]MOBI AGENT**のオペレーター画面での**Secure Path** 情報の表示を「右ペイン」に移動

## **[**機能改善**]MOBI AGENT**の**Web**小窓で**Secure Path**を表示す る際に**Web**小窓と同じブラウザタブで開くように改善

## **[**機能改善**]MOBI AGENT**の**Web**小窓で**Secure Path**を表示する際に **Web**小窓と同じブラウザタブで開くように改善

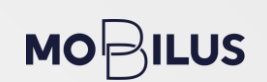

### **MOBI AGENT**の**Web**小窓からの問い合わせで**Secure Path**を利用する際に、**Web**小窓の表示領域にフォームを 重ねて表示することでチャットに戻る導線をわかりやすくしました。

※MOBI BOTのシナリオでSecure Pathのフォームを呼び出す場合には従来のブラウザ別タブでのフォーム表示となります。MOBI BOTでの呼び 出しに関しては順次対応予定となります。

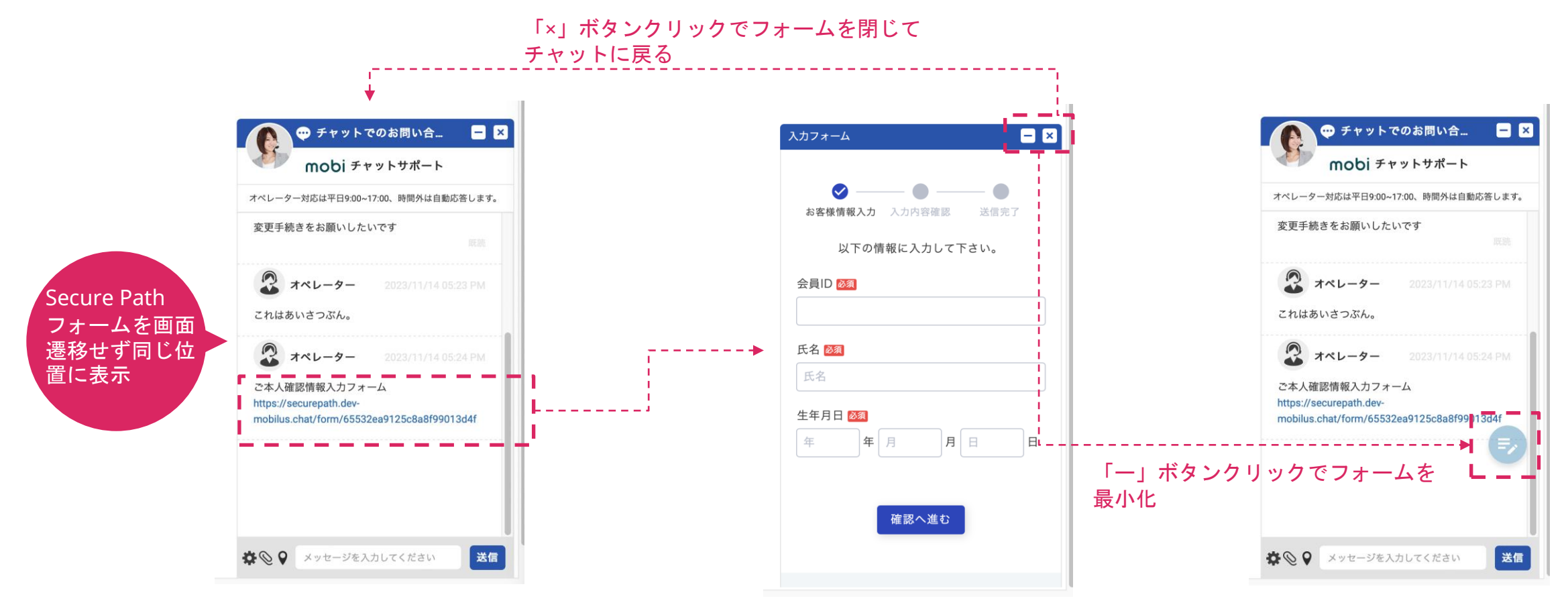

 $\mapsto$ 

## お問い合わせ・ご相談

## ソリューションに関するご相談・お見積りは、 メールにてお問い合わせください。

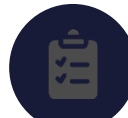

<https://mobilus.co.jp/contact>

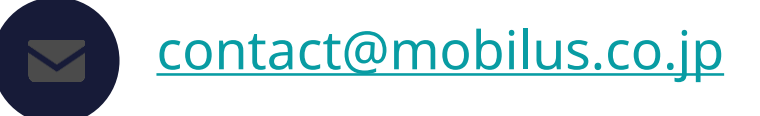

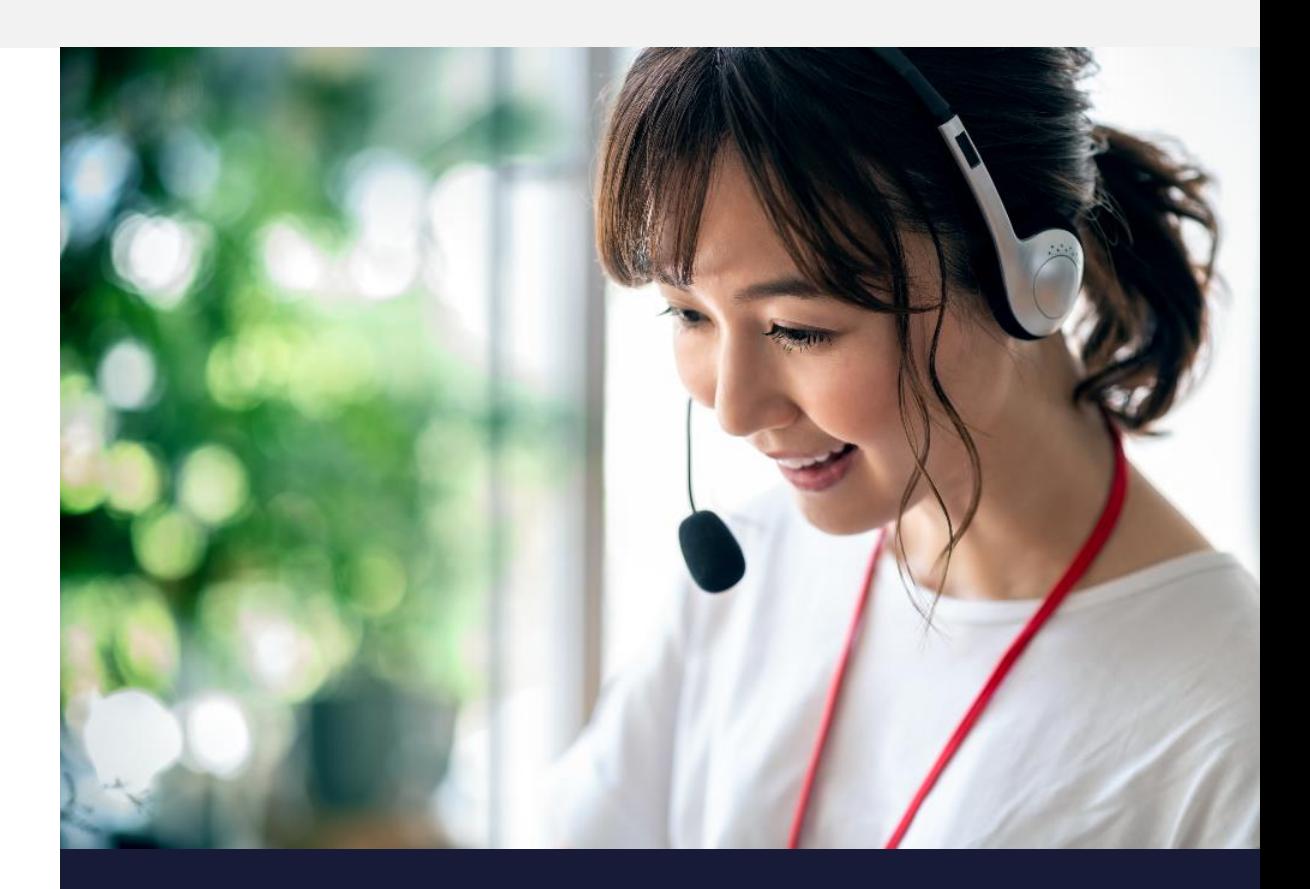

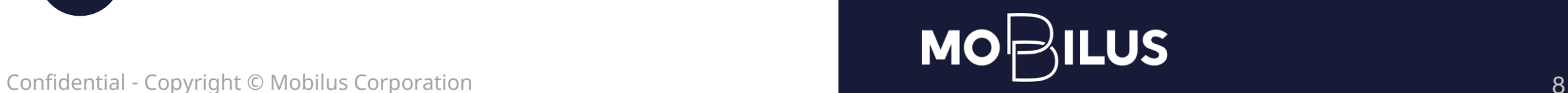

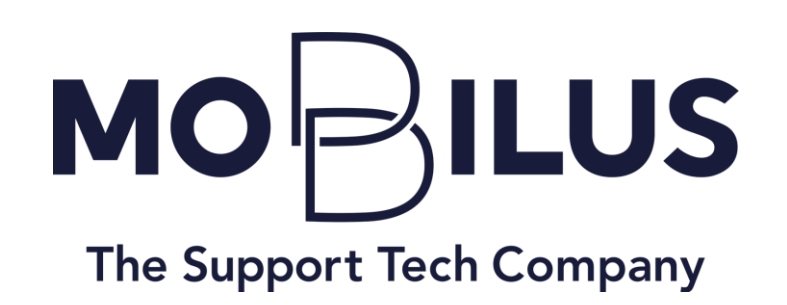